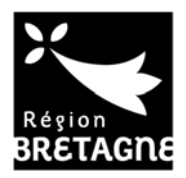

## **EXTRANET DE L'AIDE FINANCIERE GUIDE D'UTILISATION A L'ATTENTION DES STAGIAIRES**

## **1/ MODIFICATION DES INFORMATIONS DE CONNEXION SUR UN COMPTE USAGER : ADRESSE MAIL, MOT DE PASSE**

1/ se connecter sur Portail des Aides https://aides.bretagne.bzh/aides , aller en haut à droite :

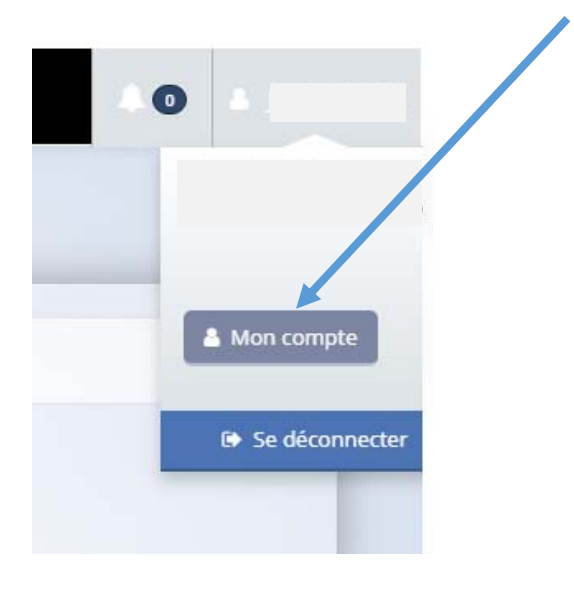

## 2/ suivre les indications :

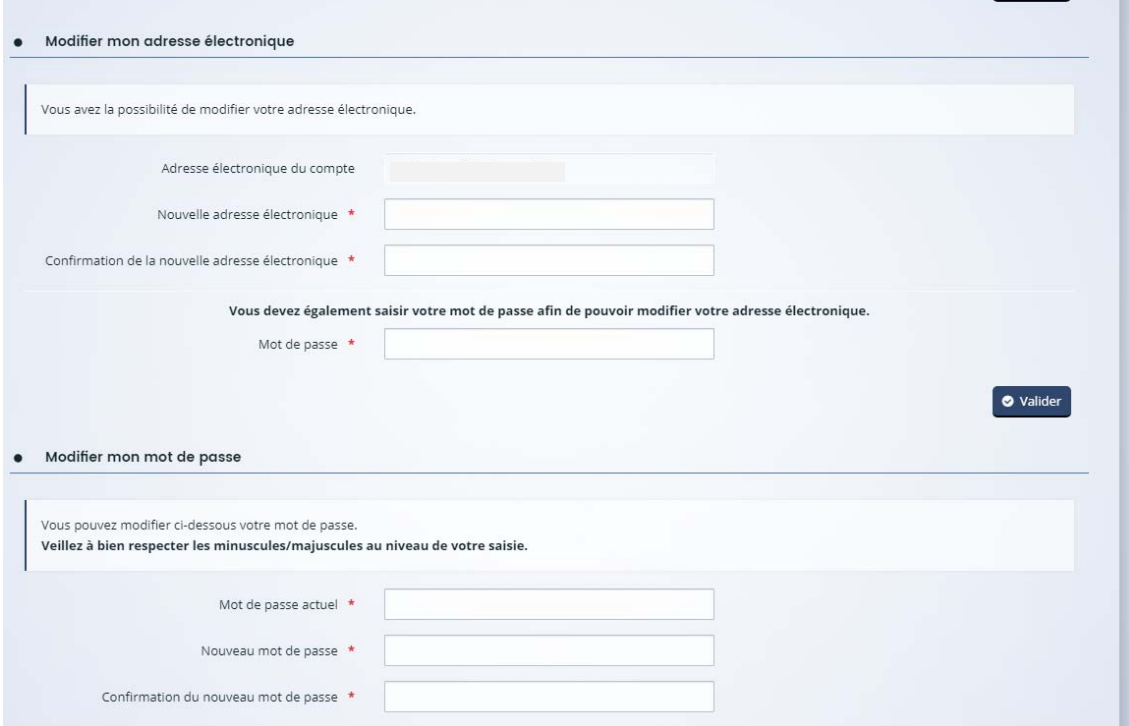

## **2/RETROUVER SES IDENTIFIANT/MOT DE PASSE**

1/ ouvrir la page d'accueil de Portail des Aides

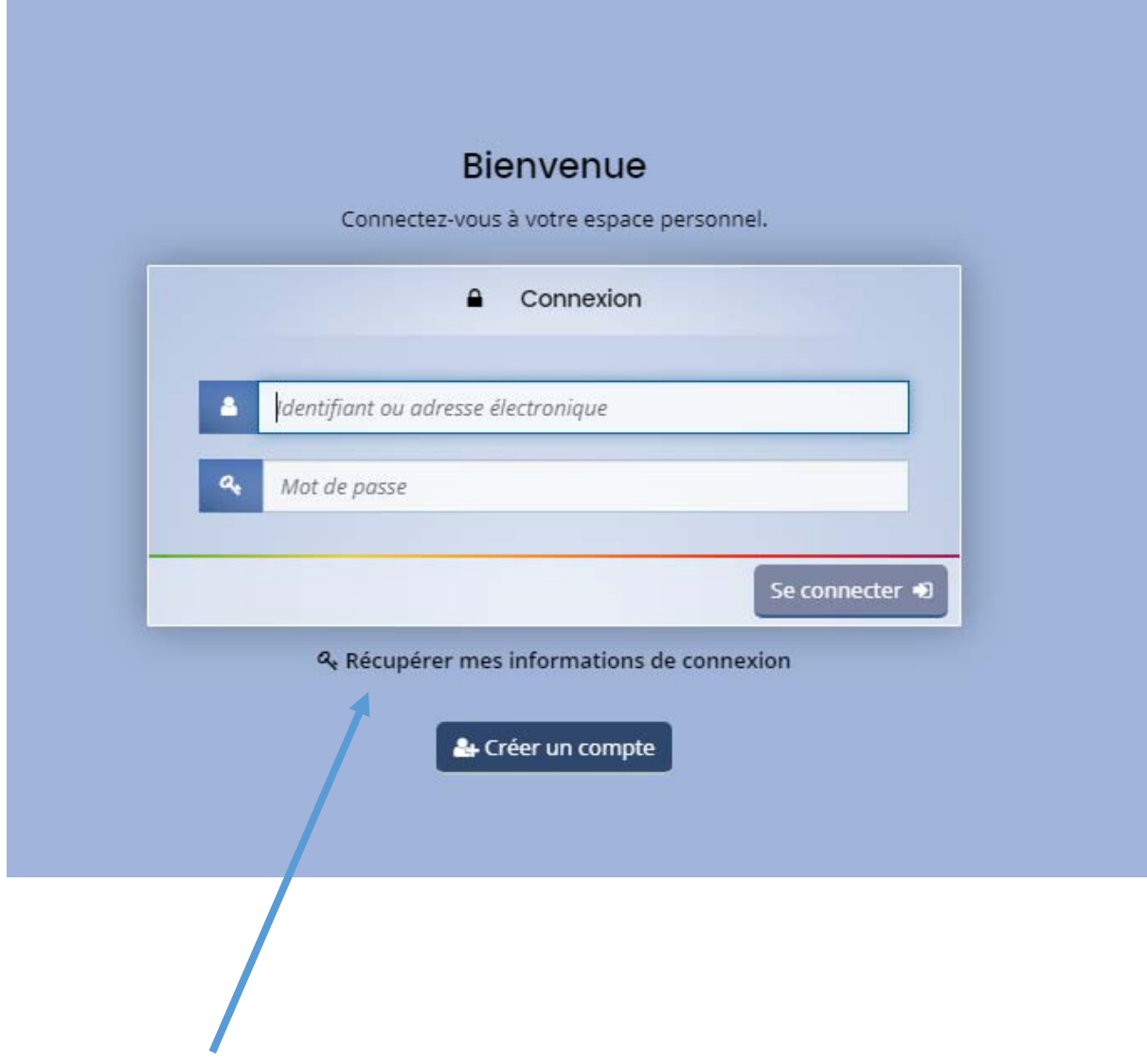

2/Cliquer sur « récupérer mes informations »

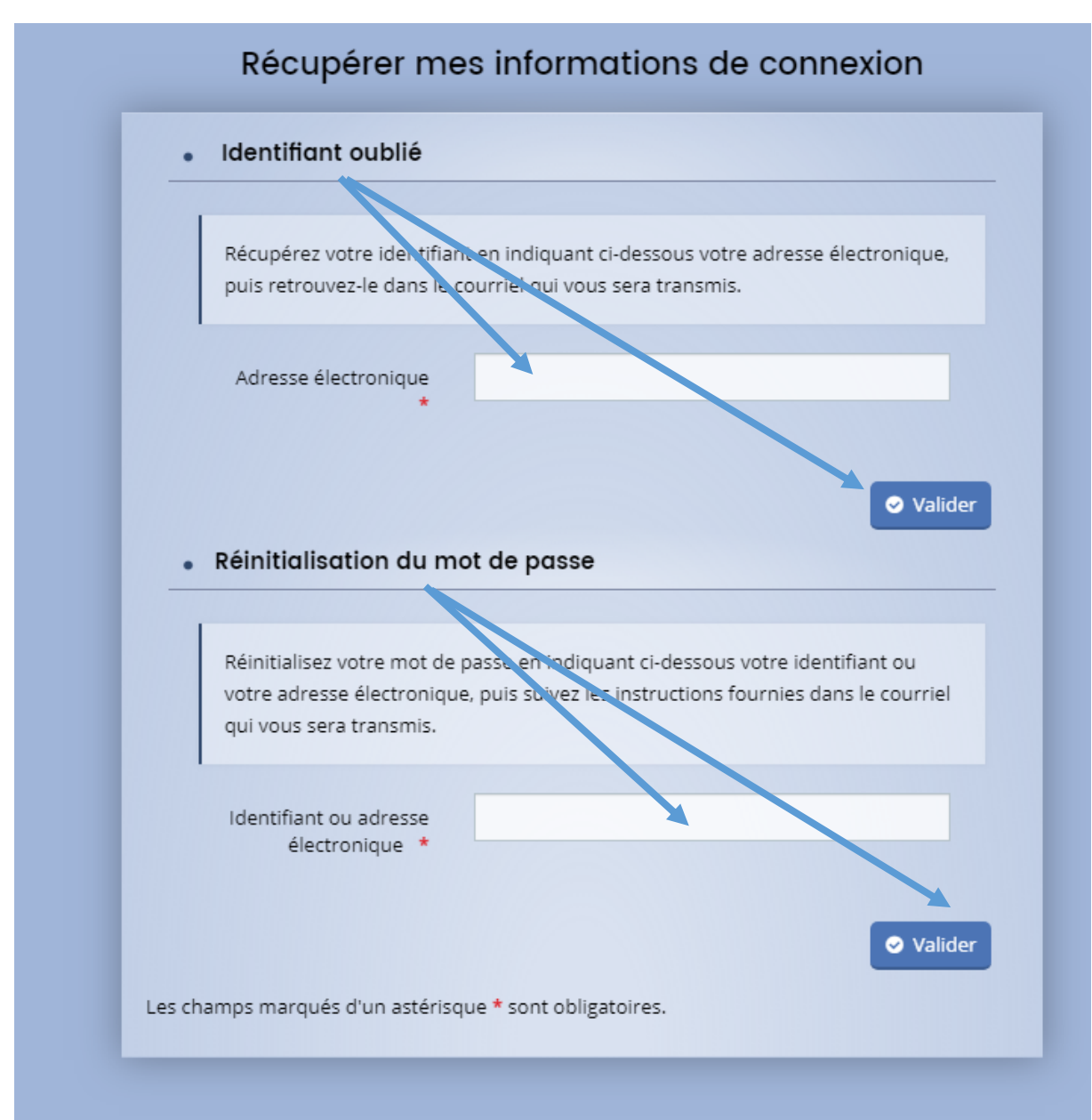

4/Un message sera adressé sur votre boite mail comme indiqué ci‐dessous

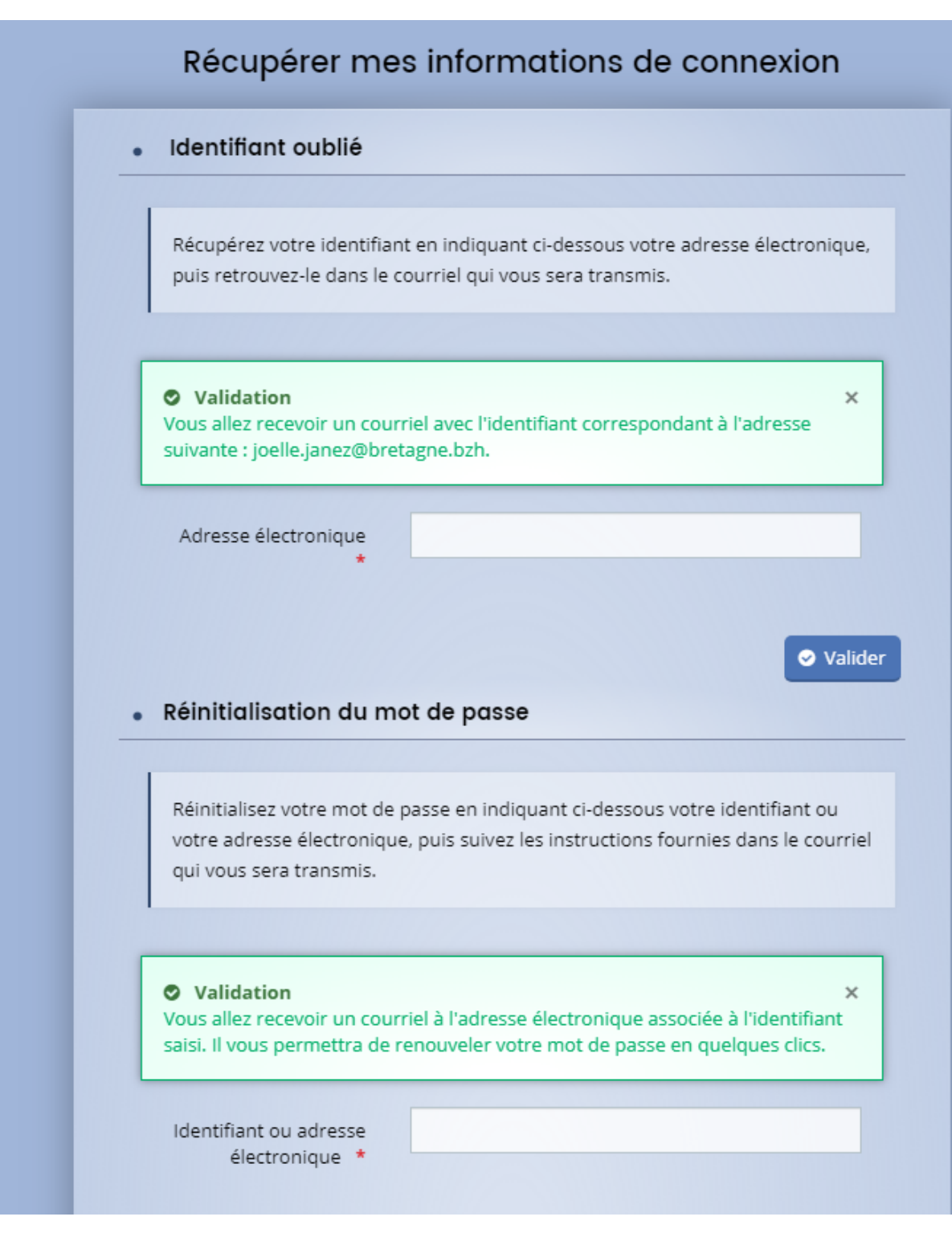

5/ Vous recevez un mail qui vous rappelle votre identifiant :

*Madame ……,* 

*Veuillez trouver ci-après votre identifiant de connexion au portail des aides de la Région Bretagne : IDENTIFIANT*

*Vous pouvez désormais vous connecter à votre compte.* 

*Pour ce faire, cliquez sur le lien suivant.* 

*Merci de votre confiance,* 

*Conseil Régional de Bretagne 283, avenue du général Patton CS 21101 35711 Rennes Cedex 7* 

6/ Vous recevez un mail qui vous permet de renouveler votre mot de passe :

*Madame ……,* 

*Vous avez souhaité renouveler votre mot de passe pour accéder à votre espace personnel sur le portail des aides de la Région Bretagne. Pour cela, veuillez cliquer sur le lien ci-dessous (ou le recopier dans votre navigateur).* 

*https://aides.bretagne.bzh/account-management/crbr-demandeurs/ux/#/account-resetpassword?redirectTo=https%3A%2F%2Faides.bretagne.bzh%2Faides%2F%23%2Fcrbr%2Fconnecte%2Fda shboard%2Faccueil&jwtKey=jwt-crbr-portail-depot-demandeaides&footer=https%3A%2F%2Faides.bretagne.bzh%2Faides%2F%23%2Fcrbr%2Fmentionslegales%2CMentions%20l%C3%A9gales%2C\_self&username=JOELLEJANEZ&token=5ced236ef8394a000 7e0f09b.NYa5Wrij8CI0QVCa28hQimhKK8QxT3Cw1K5Hh8xww6c* 

*Ce lien est valable pour une durée de 72 heures.* 

*Au-delà, vous pourrez toujours procéder au changement de votre mot de passe en utilisant le lien « récupérer mes informations de connexion » sur le site de la Région.* 

*Merci de votre confiance,* 

 **cliquer sur le lien – attention, ce lien n'est valable que 72 heures.**

7/Saisissez votre nouveau mot de passe et valider

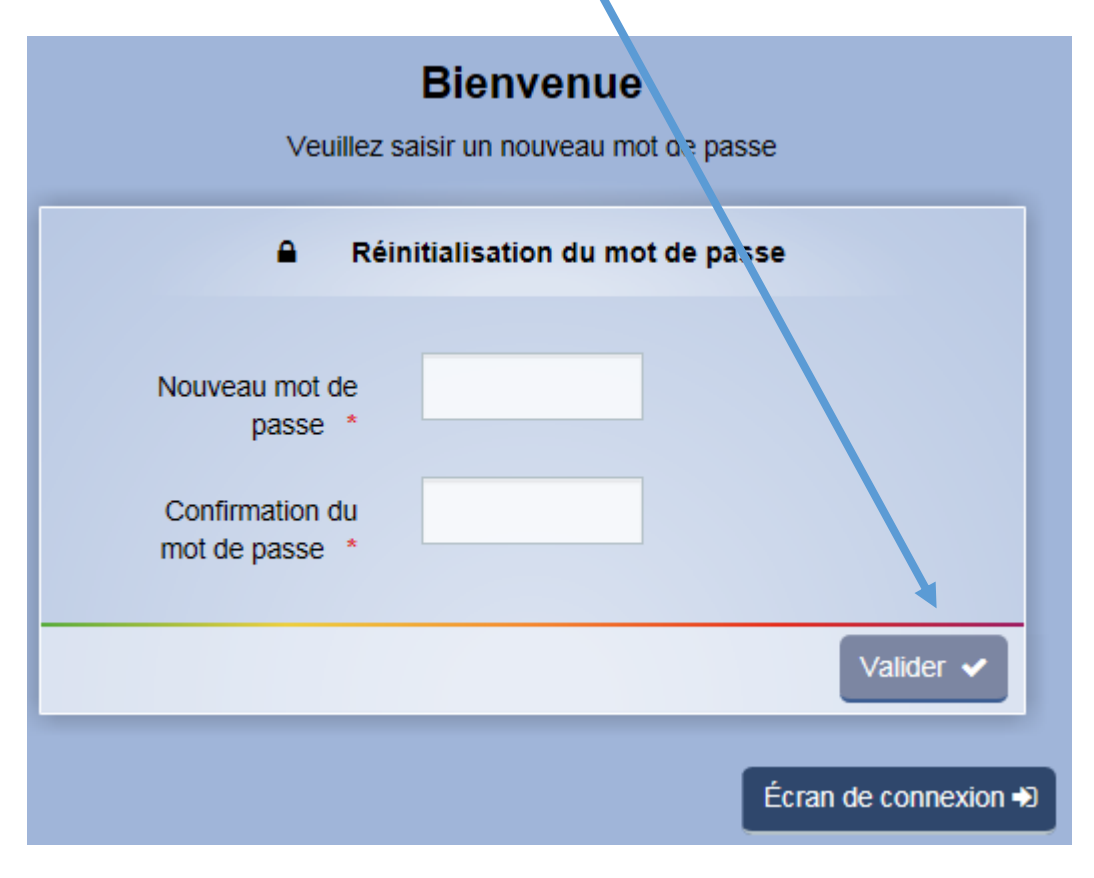